## **BÚSQUEDA DE BIBLIOGRAFÍAS**

En su parte superior de su página principal se puede acceder por Facultad, Carrera o realizar una búsqueda por título o autor del libro.

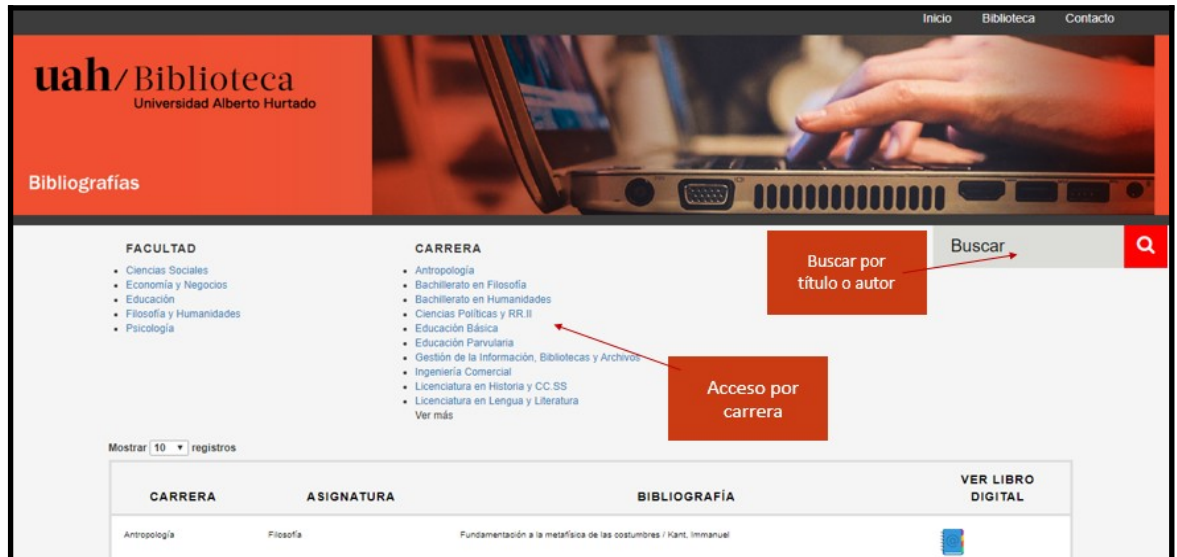

En la parte inferior de la página, se presentan los resultados de búsqueda, con una breve descripción indicando Carrera, Asignatura, Título y Autor, junto con el ícono de acceso al libro digital.

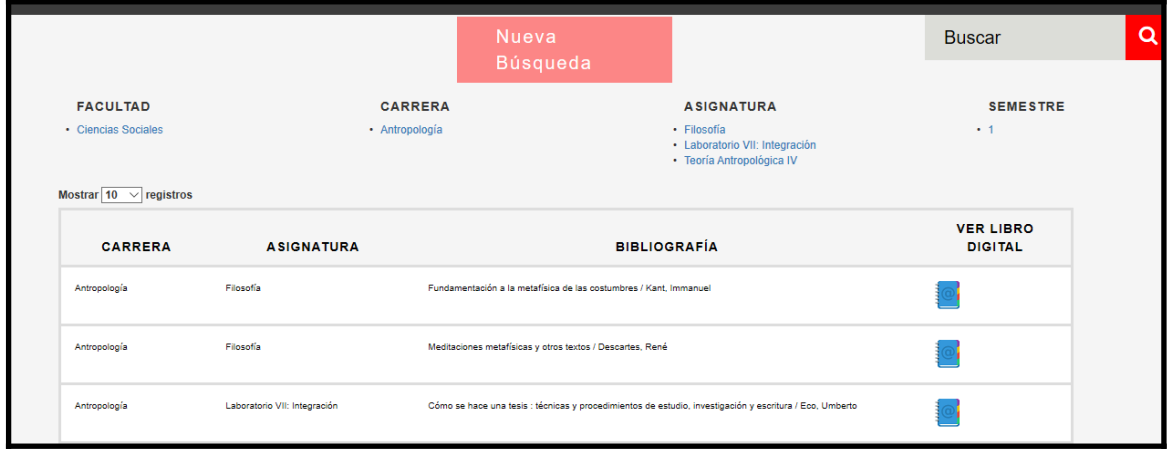

Al presionar en el ícono del libro se puede acceder al libro digital, acá podemos acceder a la zona de lectura, donde podemos buscar por página, acceder a través de la tabla de contenido o realizar la lectura secuencial pasando cada página.

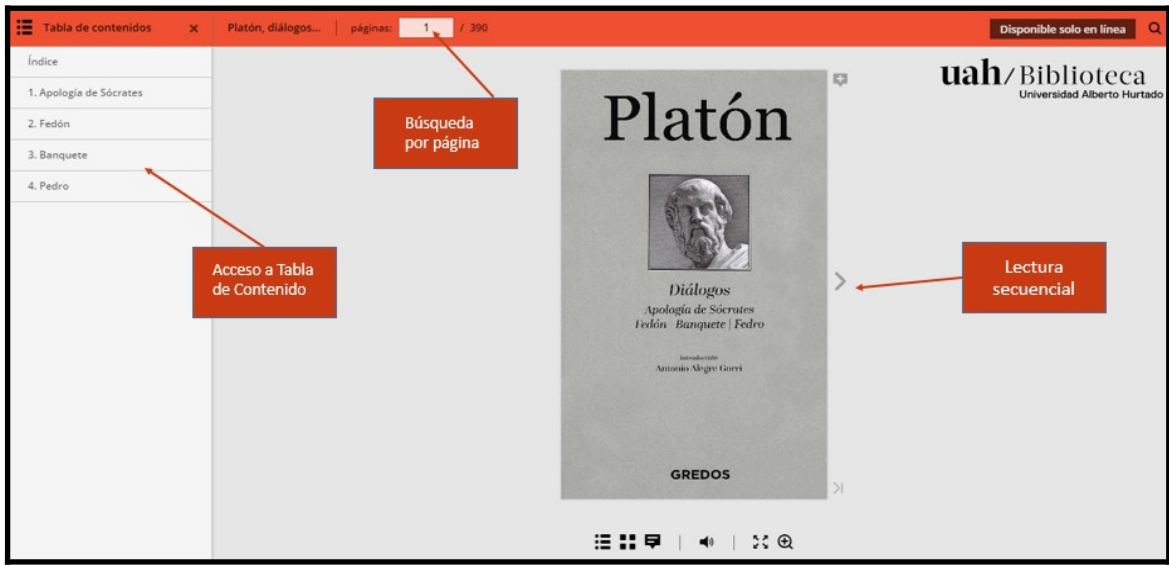

Utilice las herramientas de lectura ubicadas en la parte inferior de la página.

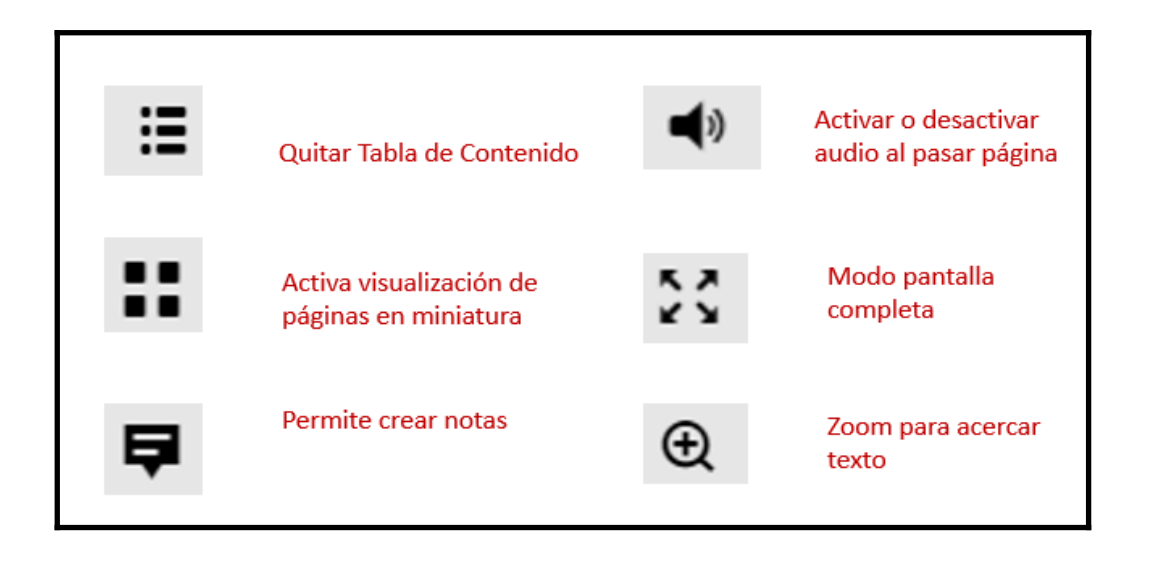

Si tiene dudas o problemas de acceso, contáctenos al correo electrónico [bibliografias@uahurtado.cl](mailto:bibliografias@uahurtado.cl)

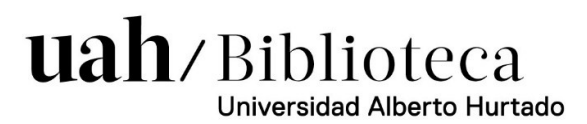